## 1. Real-time Lecture App, WebEx, Introduction and Preparation (중성교관대학교

|  | The Cisco WebEx – Real-time lecture platform is accessible anytime anywhere                                         |
|--|----------------------------------------------------------------------------------------------------|
|  | Bidirectional communication between professors - students                                                           |
|  | Available in many devices such as PC and laptop (program / web version), smartphone and tablet (iOS, Android), etc. |

| Notes                                         | <ul> <li>If You must download the i-Campus mobile app to receive push messages for real-time lecture access information</li> <li>Image: Search for Learning X Student (for Students) → Image: Download and login)</li> <li>Image: You must check for real-time lecture access information postings announced in Notices on the i-Campus</li> <li>Image: Please refer to i-Campus push alerts, notices, and test messages sent by professors for details, such as the real-time lecture schedule!</li> </ul>                                                                                                    |
|-----------------------------------------------|----------------------------------------------------------------------------------------------------|
| Real-time lecture<br>participation<br>process | Step 1. Check for meeting information push messages or notices<br>Step 2. Check for the meeting number (9 numerical digits)<br>Step 3. Start and attend WebEx Meetings before the lecture starting time                                                                                                    |
| Preparations                                  | <ol> <li>For PCs and laptops, install a webcam or check if yours works properly.</li> <li>Check if audio and video input and output are working properly.</li> <li>Access in the environment where the internet connection is smooth to prevent getting disconnected.</li> <li>When accessing using a laptop, tablet, or smartphone, check the battery life or power source.</li> <li>Earphones or headsets are recommended instead of speakers to prevent the howling phenomenon.</li> <li>Turn the Microphone OFF before participating in the lecture.<br/>Check for information (If you speak with the microphone ON, the screen will be switched to you.)</li> <li>The Content sharing button information (If you speak with the used unless requested by the professor)</li> </ol> |

# 2. WebEx Installation and Lectures

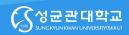

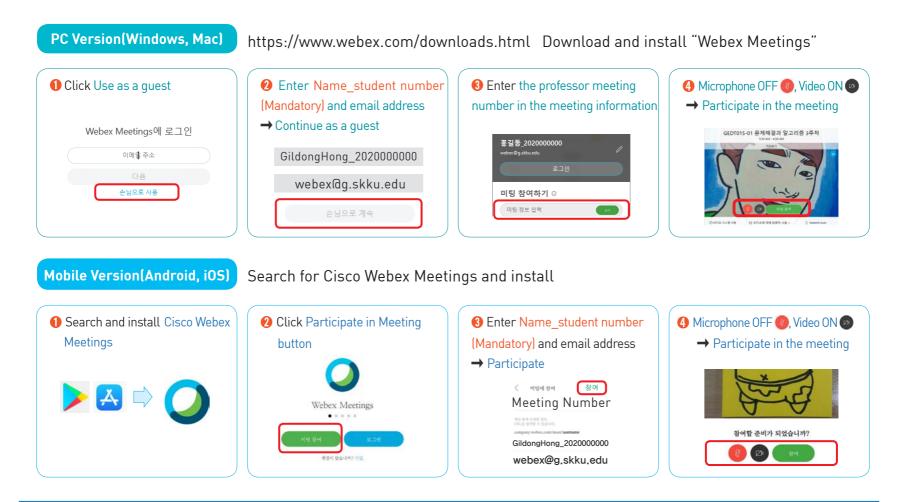

## 3. Access Screen and Functions (1/2)

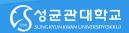

#### **The screen will be simplified on the Initial Access Screen – PC – Tablet – Smartphone**

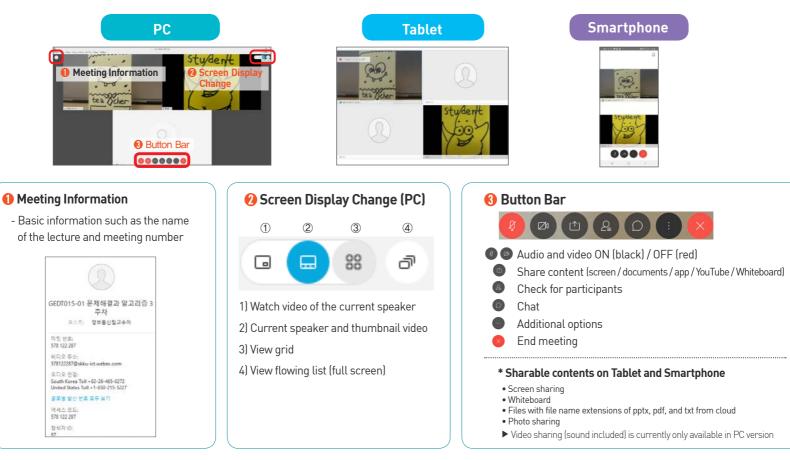

# 3. Access Screen and Functions (2/2)

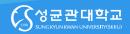

### 

| 동작 및 비디오에 대해 좌석파 🗸 🕐 🕑 컴퓨터 모디오 공유 🕕                                                                                                    | 텍스트 및 이미지에 대해 최적화 🗸 Display the highest resolution for shared content                                                                                                    |
|----------------------------------------------------------------------------------------------------|----------------------------------------------------------------------------------------------------|
| 텍스트 및 이미지에 대해 최적화<br>동작 및 비디오에 대해 최적화                                                                                                    | 동작 및 비디오에 대해 최적화 🗸 Better frame speed (lowering resolution)                                                                                                    |
| Image: Second second second | <ul> <li>● 컴퓨터 오디오 공유</li> <li>Allow computer audio (YouTube, etc.)</li> <li>■ File sharing: Sharing documents, video files, etc.</li> <li>● Other applications: Sharing desktop app screen</li> <li>+ New whiteboard: Able to save the content using the writing function</li> </ul> |

| Check for pa    | rticipants  | 🛑 Additio                                 | nal options                                     | ~ 설문조사                                                                        |
|-----------------|-------------|-------------------------------------------|-------------------------------------------------|-------------------------------------------------------------------------------|
| 감가자 (4)<br>Q 검색 | An ale      | ert window is o the professor             | Write a simple memo and save during the lecture | 경과 시간: 0:15 시간 제한: 1:00<br>실문조사질문:<br>1. 우리 방고 교육은?<br>A. 단왕나무<br>B. 운행나무     |
| 입 및 정보통신팀 ()    |             | clicked ① 미팅링크 #                          | Participate in quiz during                      | C 방나무<br>C D. 참나무                                                             |
| 요 □ 학생          | D 🕴 Chatti  | button. % 오디오 연결<br>ing with an & 스피커, 마이 | Darticipate in a quiz created                   | <ol> <li>2. 2. 우리 박고 코시는? (북수율탑)</li> <li>A. 수기치인</li> <li>B. 원외에지</li> </ol> |
| 요 🛛 홍길동         | 🗖 🧧 individ | dual user 🔊 🖓 기가 이 연결                     | by the professor                                | C. 한사형동<br>D. 알쉬울장                                                            |